# ID: LAB-001

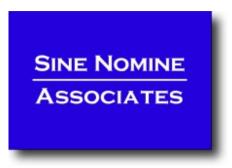

- Title: Linux Lab Workbook
- Version: 1.0.0
- Date: 19 August 2007
- Author: Neale Ferguson

| Project:                  | Issue Date: March 23, 2007 |
|---------------------------|----------------------------|
| Doc-ID: LAB-001           | <b>Version:</b> 1.0.0      |
| Title: Linux Lab Workbook | Page:Page 2 of 35          |

# Contents

| 1.0 LINUX LAB WORKBOOK                 | 4  |
|----------------------------------------|----|
| 1.1 Requirements                       | 4  |
| 1.1.1 User ID                          | 4  |
| 1.1.2 Telnet Client                    |    |
| 2.0 LABS                               | 5  |
| 2.1 Lab One                            | 5  |
| 2.2 Lab Two                            | 5  |
| 2.3 Lab Three                          | 5  |
| 2.4 Lab Four                           | 5  |
| 2.5 Lab Five                           | 6  |
| 2.6 Lab Six                            | 6  |
| 2.7 Lab Seven                          | 6  |
| 2.8 Lab Eight                          | 6  |
| 3.0 LAB NINE - VI PRIMER AND EXERCISES | 8  |
| 3.1 Getting Started                    | 8  |
| 3.2 WARNING!                           |    |
| 3.3 vi Quick Reference                 |    |
| 4.0 LAB ONE ANSWERS                    | 16 |
| 4.1 Using the Windows Client           |    |
| 4.2 Using Putty                        |    |
| 5.0 LAB TWO ANSWERS                    |    |
| 6.0 LAB THREE ANSWERS                  | 21 |
| 7.0 LAB FOUR ANSWERS                   | 23 |
| 8.0 LAB FIVE ANSWERS                   |    |
| 9.0 LAB SIX ANSWERS                    |    |
| 10.0 LAB SEVEN ANSWERS                 | 27 |
| 11.0 LAB EIGHT                         |    |
| 12.0 APPENDIX C. HOW TO SPEAK 'STRINE  |    |

| Project: |                    | Issue Date | e: March 23, 2007 |
|----------|--------------------|------------|-------------------|
| Doc-ID:  | LAB-001            | Version:   | 1.0.0             |
| Title:   | Linux Lab Workbook | Page:      | Page 3 of 35      |
|          |                    |            |                   |

| 12.1 Common Words |
|-------------------|
|-------------------|

| Project:                  | Issue Date: March 23, 2007 |
|---------------------------|----------------------------|
| Doc-ID: LAB-001           | <b>Version:</b> 1.0.0      |
| Title: Linux Lab Workbook | Page:Page 4 of 35          |

# 1.0 Linux Lab Workbook

For each of the labs take the time to find out what each of the commands do. Use the **man** command to display what options the command takes, what its effects are, and what type of things to expect.

One of the key features of any UNIX type system is there is usually a number of different ways to achieve the same result. If your answer doesn't match mine but you get the right result then consider it correct!

# 1.1 Requirements

Before you start the exercises check the following sections to ensure you have the materials you need to run.

# 1.1.1 User ID

You will need to have a user id and password to logon to reslx390.softwareag-usa.com (10.64.41.130).

# 1.1.2 Telnet Client

To perform these lab exercises you will need access to a decent Telnet client. The default Windows client is pretty lousy, but it will work.

If vou want one that I've found quite useful then go to http://www.chiark.greenend.org.uk/~sgtatham/putty/ and download the file to disk. Running this program will enable you to simply fire off a telnet session or allow you to configure and save various settings. This client also has a Secure Shell (SSH) feature for making secure connections to hosts.

| Project:        |            | Issue Date | e: March 23, 2007 |
|-----------------|------------|------------|-------------------|
| Doc-ID: LAB-00  |            | Version:   | 1.0.0             |
| Title: Linux La | b Workbook | Page:      | Page 5 of 35      |

# 2.0Labs

# 2.1 Lab One

The objective of this exercise is to give you experience in using telnet to connect to the Linux host, login using the user id and password provided, and then to logout.

- 1. Fire up the telnet client specifying reslx390.softwareag-usa.com as the host
- 2. When prompted provide your user id and password
- 3. Logout or exit from the session

# 2.2 Lab Two

The objectives of this exercise are to

- Familiarize yourself with a couple of commonly used commands, and,
- Let you explore the system a little.
- 1. Get help on the ls command
- 2. Find out who else is on the system
- 3. What is your current directory (present working directory)?
- 4. Pipe the output of the ls -1 / command to ls.output and see what you get

# 2.3 Lab Three

The objectives of these exercises are to find out how you can see what a system is running and what resources the system is using.

- 1. Use the <u>ps -ef | more</u> command to locate what daemons are running on the system
- 2. Use the top command to display the system activity

# 2.4 Lab Four

The objectives of these exercises are to:

- See how Linux can handle multiple file systems
- Examine the /proc file system which Linux uses to provide information about its internal operation
- 1. Find out what devices are mounted and what file systems are in use
- 3. Examine a couple of the /proc files using the more command (hint, use the ls command to see what files exist within the /proc system)

| Project:                  | Issue Date: March 23, 2007 |
|---------------------------|----------------------------|
| Doc-ID: LAB-001           | <b>Version:</b> 1.0.0      |
| Title: Linux Lab Workbook | Page:Page 6 of 35          |

# 2.5 Lab Five

The objective of this exercise is to familarize you with the hierarchy of files within a file system.

- 1. Use the  $\underline{cd}$  command to go to the "root" of the file system
- 4. Use the <u>ls</u> command to display the files and directories
- 5. Use the <u>cd</u> command to go to your home directory
- 6. Use the <u>pwd</u> command to display the name of the present working directory

# 2.6 Lab Six

The objective of this exercise is to get your hands dirty playing with files, directories and links.

- 1. Explore your filesystem:
  - Identify 1st level directories
  - Locate a symbolic link
  - Use the <u>umask</u> command to display current default
- 7. Create 3 files ('all', 'group', 'owner') & assign permissions:
  - all r/w to owner, group, and others
  - group r/w to owner and group, r/o to others
  - owner r/w to owner, r/o to group, none to others
- 8. Create a directory 'test' under your home directory
- 9. Create a file 'real.file' within this directory
- 10. Create a symbolic link in your home directory to 'real.file' called 'symbolic.link'

# 2.7 Lab Seven

- 1. What shell are you using
- 11. Editing the command line:
  - Scrolling through past commands
  - Inserting/deleting characters on command line
  - Using editing key: CTRL-T
- 12. Try command completion:
  - Note what happens when you issue: <u>ls /etc/pro<TAB></u>
- 13. Invoke the C shell (and then exit)

# 2.8 Lab Eight

The objectives of these exercises are to increase your competency and confidence in dealing with files and directories.

| Project:                  | Issue Date: March 23, 2007 |
|---------------------------|----------------------------|
| Doc-ID: LAB-001           | Version: 1.0.0             |
| Title: Linux Lab Workbook | Page:Page 7 of 35          |

- 1. Use the <u>ls</u> -a command to display directories. Where did all those files come from? When you use the SuSE YaST facility to add users, these files get put there as part of the creation process.
- 14. Use the -R option of ls to display down file tree
- 15. Use cat to display a file
- 16. Use more to display a file one page at a time
- 17. Erase the link 'symbolic.link', erase the 'test' directory and its contents, then erase the 'all', 'group', and 'owner' files.

| Project:                  | Issue Date: March 23, 2007 |
|---------------------------|----------------------------|
| Doc-ID: LAB-001           | <b>Version:</b> 1.0.0      |
| Title: Linux Lab Workbook | Page:Page 8 of 35          |

# 3.0Lab Nine - vi Primer and Exercises

Some things you should know right away:

It is pronounced, "vee-eye". That's important because you don't want people to think you are completely illiterate, and they will if you say "veye" or "vee".

There are people who will differ with this, but here is the deal: those people who pronounce differently know that a great number of people say "vee-eye", but a lot of the people who do pronounce it "vee-eye" do not realize that there are other ways. So be safe. Go with "vee-eye".

By the way, if you have any modern version of SCO, what you probably want is the graphical editor that is (of course) available only within the graphical environment. Somebody shut that off a long time ago? Try "startx". That editor does not begin to have the truly awesome power and beauty of vi, but there is no learning curve.

A caveat: it is hard to see leading or trailing spaces with the graphical Edit program, and there are places where spaces in the wrong spot can mysteriously break things. Be careful, and remember this.

Of course, you cannot use the graphical editor on a dumb terminal or over a dial-up connection. Nor can you use it if your graphical environment is kaplooey, or never worked at all. So having at least a minimal knowledge of vi is helpful, if not absolutely necessary.

# 3.1 Getting Started

Honestly, there are only a few things you have to know to use vi. There are lots of things you should know, lots of things you could know that could make your life easier now and then, but there really are only a handful of things you need to know to get a job done. It may take you ten times longer than it would if you learned just a little bit more, but you will get it done, and that is better than getting nothing done at all.

So let us get started. First thing to do is type:

#### <u>vi /ect/studentnn</u>

No, that is not a misprint: I really want you to type "vi /ect/studentnn". Trust me on this one; it is all in a good cause.

Okay, if you have done that, and your system is not the strangest Unix system in the whole world, you should see something that looks a lot like this:

| Project:                  | Issue Date: March 23, 2007 |
|---------------------------|----------------------------|
| Doc-ID: LAB-001           | Version: 1.0.0             |
| Title: Linux Lab Workbook | Page:Page 9 of 35          |

| ~                |            |  |
|------------------|------------|--|
| ~                |            |  |
| ~                |            |  |
| ~                |            |  |
| ~                |            |  |
| ~                |            |  |
| ~                |            |  |
| ~                |            |  |
| ~                |            |  |
| ~                |            |  |
| ~                |            |  |
| ~                |            |  |
| ~                |            |  |
| ~                |            |  |
| ~                |            |  |
| "/ect/studentnn" | [New file] |  |
|                  |            |  |

Without doing anything at all, I want you to look at your screen. Notice that the "/ect/studentnn" is at the bottom of the screen and it says "[New file]". Memorize what this looks like, because every time you mistype the name of a file, this is what you will get.

Notice that, at least right now, vi doesn't care a bit that you don't (I'm pretty sure you don't) even have a directory "/ect", or a file called "studennn". Right now, vi just doesn't care. All it knows is that there is no such file right now, so it must therefore be a "New" file. Simple minded, yes.

Notice the "~"'s running down your screen? Those are called "tildes" if you prefer accuracy, or "squigglies" by some people. I do not care what you call them, I just want to to remember that in vi, those "~"'s mean "Nothing is there". That's "nothing" as in absolutely nuttin'. Not a bunch of spaces such as separate every word on this page, but nothing at all. Zip, nothing, empty.

That makes sense, here. If /ect/studentnn is a new file, there should not be anything in it. Good so far? Okay, let us try something. Press  $\leq ENTER >$ .

Nothing happened, right? Try the arrow keys. Do not hit any letters or anything else, just the arrow keys. Anything happen? Can you move down into those squigglies? No? Why not?

Because vi will not let you move over what is not there. Other editors (like the graphical Edit program we talked about above), would just assume you want to add spaces or empty lines, and would let you move down. Not vi, though. vi is picky about those things, and you are stuck right where you are.

Well, there has to be a way to add text, right? Of course. There are two ways (actually a whole lot more, but we are only going to learn two here-keep it simple, remember?). The

| Project:                  | Issue Date: March 23, 2007 |
|---------------------------|----------------------------|
| Doc-ID: LAB-001           | Version: 1.0.0             |
| Title: Linux Lab Workbook | Page: Page 10 of 35        |

first way is to type a lower case "i". If you can remember that "i" means insert, that will be good. Go ahead, type an "<u>i</u>", but don't type anything else. What happened?

Nothing, right? Actually, if someone else set up your editing environment, you might have seen "INSERT MODE" appear at the bottom of your screen, but probably not. So, that is the second thing you have learned about vi: if you type "i", nothing happens.

But wait: something did actually happen. Try typing something else now, anything at all. "The quick brown fox was not quick enough". Wow. Look at that. It is working! Press <u><ENTER></u>. Type some more. Great fun, right?

Okay, now I'm going to break it. Sorry, but this is the only way you are going to learn. Press  $\leq$  ESC>. Go ahead, there is no point in typing more. Press  $\leq$  ESC>. Press it again. And again. Wait, then  $\leq$  ESC>- $\leq$  ESC>- $\leq$  ESC> really fast, pause for a second and then two more. Did your computer beep at you every time you pressed  $\leq$  ESC>? It might have (it depends on a few things like: does your speaker work?), which is vi's charming way of saying "Just what is your basic problem, dude? You already pressed it once; I did what I am supposed to, but NOOO, you have to press it again, and again and again..."

OK, now try the arrow keys. If they don't work, use the "-" key to move up, the <ENTER> to move down, Backspace to move left, and <SPACE-BAR> to move right. Try to remember those in case you are ever in a situation where your arrow keys do not work. If it is easier for you, you can also use "h", "j", "k" and "1" to move around. Try it.

Notice that you still cannot move into those tildes. Nothing has changed; you've added some text that you can move around in, but that is all.

Now let us add a line. Get yourself right on the very first line and then type " $_{\underline{0}}$ ". The " $_{\underline{0}}$ " stands for "open". Neat, is it not? A whole line opened up underneath where you were and you can type whatever you want until you want to move around again. When you want that, press <u><ESC></u>, and then you can move again.

If you cheated and used the arrow keys while you were typing, you might have found out that they work, too. But do not count on that: you might not always have arrow keys that work, and some versions of vi don't let you use them when you are typing.

Next lesson: Press  $\leq ESC \geq$  if you haven't already, and put yourself (well, the cursor) anywhere on one of the lines you just typed. Type a lower case "<u>d</u>". Nothing happens (you get a lot of "Nothing happens" with vi). Do it again. Whoops! Did you see that sucker disappear? No? Try it again, and pay closer attention. Type "<u>d</u>", and then type it again. Instant line eradicator!

Of course, sometimes you are going to delete a line you did not mean to delete. Type "<u>u</u>" ("undo"). Magic?! Type it again. Wow. Again. And again. It's like stuck, isn't it?

Let's try something else. Get on the very first line and press "<u>d</u>" twice. Now move to the very last line and type a "<u>p</u>". Wow, now you can move lines! But wait, there's more: type "<u>p</u>" again. And again. And once more. Now you can duplicate lines, too. "p" is for "put".

| Project:                  | Issue Date: March 23, 2007 |
|---------------------------|----------------------------|
| Doc-ID: LAB-001           | <b>Version:</b> 1.0.0      |
| Title: Linux Lab Workbook | Page: Page 11 of 35        |

Sometimes you don't want to remove lines, just characters. vi can do that. Put your cursor on top of a character. Pick a mean looking one, a character that doesn't deserve to be in your file. You are now judge, jury, and executioner. Does this character deserve to die? You bet! Type an " $\underline{x}$ " and the little creep is gone. Changed your mind? Bring it back with " $\underline{u}$ ". Toy with it: "u" and it's gone, "u" and it's back. Gone, back, gone back. Only you can determine this letter's fate. There's another neat trick that can come in handy if you transpose characters while typing. Say you accidentally type "lteters". Put your cursor on the first "t" and hit " $\underline{x}$ ". Then, without moving a muscle, hit " $\underline{p}$ ". You now have "letters". Neat.

One more thing about "x" (actually about almost any command, but we'll use "x" to demonstrate). Put yourself at the beginning of a line and then type " $\underline{i}$ ", followed by "hello". Hit <<u>ESC></u>, then move back to the "h" of "hello". Watch carefully now: type " $\underline{5x}$ ". "hello" disappears. Hit " $\underline{u}$ " and then try " $\underline{3x}$ ". Get the point? You could type "58x" and the next 58 characters would disappear. The reason I mention this is that sometime you will do it accidentally, and if I didn't give you this hint, you wouldn't have a clue. Forewarned and all that.

You've now learned how to move around, how to insert and delete characters and whole lines, and that's enough. There is no editing task that you cannot accomplish with just this. Yes, there are faster and better ways to do all kinds of things that you might have to do, but there is nothing you cannot do just knowing these few commands.

But you do have to learn how to write your changes and get out, and (important) how NOT to write your changes and get out.

Let's try writing this file. To do that, press  $\leq ESC >$  if you are in insert mode, and then type a ":". The cursor moves to the bottom of your screen and your computer puts on a very patient expression. You probably won't want to try this, but you could sit there for 6 or 7 hours and vi would do ABSOLUTELY NOTHING. vi is very, very patient.

But you aren't, right? So type " $\underline{w}$ ", which means "write". OK, cool, the file is written, and now we can.

What? What do you mean you got an error? What error? Let me see that stupid thing. What did you do now? You probably broke it for good this time, and people are going to be real mad at you because YOU PRESSED "w" WHEN YOU WEREN'T SUPPOSED TO!

Yeah, I'm kidding. You got "No such file or directory", didn't you? It's OK, nothing bad happened. vi just can't write this file because of those crazy directory names we used. I stacked the deck to deliberately create this problem for you.

Great. So you've typed 10,000 words of deathless prose that's due on your boss's desk NOW, and you can't write it. Real amusing, right?

Naw. You can write it, you just can't write it to /ect/studentnn. How about we write it to myfile.safe instead? To do that, simply hit ":" again so you are back at the bottom, and this time type "<u>w myfile.safe</u>". You get back something like

| Project:                  | Issue Date: March 23, 2007 |
|---------------------------|----------------------------|
| Doc-ID: LAB-001           | Version: 1.0.0             |
| Title: Linux Lab Workbook | Page:Page 12 of 35         |

myfile.safe 3 lines, 64 characters

Are you worried what would have happened if your boss had an important file named "myfile.safe"? Did you just overwrite that file with a bunch of stupid "brown fox" gibberish? Can you do ANYTHING right?

Stop sweating. It wouldn't have happened. Try it again. Type ":", then " $\underline{w}$  <u>myfile.safe</u>". See? It won't overwrite an existing file unless you type "w!". You might also want to know that if vi says a file is read-only, but you should be able to write it anyway 'cause you are the superuser, the "w!" trick fixes that, too.

# 3.2 Warning!

That won't save you from complete stupidity. If you had started this session by giving the name of a real file (like "vi /etc/inittab"), and then had deleted a bunch of lines and added a bunch of new ones, and then typed ":w" (with nothing else, no name, just the bare "w"), vi would have happily, efficiently, and mercilessly overwritten /etc/inittab with your changes. The theory here is that you saw what you were doing, so you must know what you were doing. So be it.

But let's say you messed up the file and you don't want to write it, you just want to quit. Let's try it: mess up this file a little more. Delete a line, add a line, it doesn't matter, just do something. Now do the ":" again, and type "g" (for "quit").

Gotcha again. But notice that vi has given you a hint about what to do. It tells you that you need to type ":quit!" to get out. Actually, you just need ":q!", but you can type it out if it makes you feel better.

| That's it. You know the basics. I wish you'd learn more, 'cause it's worth it, but if this is |  |
|-----------------------------------------------------------------------------------------------|--|
| all you can take, it is enough. Quick review and we're out of here:                           |  |

| i   | insert                                 |
|-----|----------------------------------------|
| 0   | open                                   |
| dd  | delete line                            |
| х   | remove characters                      |
| u   | undo                                   |
| р   | put                                    |
| : W | write file                             |
| :w! | write absolutely                       |
| :q  | quit after saving (combine with ":wq") |
| :q! | quit without saving                    |

| Project:                  | Issue Date: March 23, 2007 |  |
|---------------------------|----------------------------|--|
| Doc-ID: LAB-001           | <b>Version:</b> 1.0.0      |  |
| Title: Linux Lab Workbook | Page:Page 13 of 35         |  |

# 3.3 vi Quick Reference

| STARTING AND QUITING VI |                                                                                                    |
|-------------------------|----------------------------------------------------------------------------------------------------|
| vi                      | starts vi without a named file to save to.                                                          |
| vi filename.txt         | start vi on an existing file (or supply name to save to if no file yet exits.                       |
| <esc> key</esc>         | puts you in edit mode if you weren't already there (the following commands only work in edit mode). |
| :d;                     | quit vi WITHOUT SAVING                                                                              |
| :wd                     | write (save) to supplied file name and quit                                                         |
| <esc>-ZZ</esc>          | also saves and quits                                                                                |
| :w newfile.txt          | write to a new file and don't quit (still editing newfile.txt)                                      |
| :wq newfile.txt         | write to a new file and quit2) CURSOR MOVEMENTh <j ^l="" vk=""></j>                                 |
| ^ or 0                  | move cursor to start of line                                                                        |
| \$                      | move cursor to the end of the line                                                                  |
| <ctrl> G</ctrl>         | indicates current line number of file where cursor currently is                                     |
| <ctrl> F</ctrl>         | moves cursor ahead one page                                                                         |
| <ctrl> B</ctrl>         | moves cursor back one page                                                                          |
| <shift> H</shift>       | moves cursor to top of screen                                                                       |
| <shift> L</shift>       | moves cursor to bottom of screen                                                                    |
| 1G                      | move to line 1                                                                                      |
| G                       | moves to last line                                                                                  |
| W                       | advances by a word (W doesn't stop at punctuation)                                                  |
| b                       | backs up by a word (B as well)                                                                      |
| е                       | go to the end of a word                                                                             |
| BASIC EDITING           |                                                                                                    |
| i                       | puts you in insert mode, press <esc> to exit</esc>                                                  |
| I                       | ^ then i                                                                                            |
| a                       | insert mode, but appending after cursor                                                             |
| A                       | \$ then a                                                                                           |
| 0                       | insert mode, opening new line below where you are                                                   |
| 0                       | insert mode, opening new line above where you are                                                   |

| Project:                  | Issue Date: March 23, 2007 |
|---------------------------|----------------------------|
| <b>Doc-ID:</b> LAB-001    | <b>Version:</b> 1.0.0      |
| Title: Linux Lab Workbook | Page: Page 14 of 35        |

| u                   | undo                                                                                         |
|---------------------|----------------------------------------------------------------------------------------------|
| Х                   | deletes a single character; 5x deletes next 5 characters                                     |
| J                   | deletes end-eof-line character (does a "Join" of current line with next line)                |
|                     | repeats last editing command                                                                 |
| r                   | replaces current character with another                                                      |
| CW                  | changes remainder of current word to whatever you type; <esc> to end edit</esc>              |
| /word               | finds occurrence of 'word' in the file                                                       |
| n                   | finds next occurrence of 'word'                                                              |
| dd                  | deletes line                                                                                 |
| 3dd                 | deletes 3 lines (from this line down)                                                        |
| 23,50d              | deletes lines 23-50, inclusive                                                               |
| ЗҮ                  | "yank" three lines (place in unnamed buffer)                                                 |
| "a3Y                | Yank three lines to a buffer called 'a'                                                      |
| р                   | puts deleted (or yanked lines) below this line                                               |
| Р                   | puts deleted (or yanked lines) above this line                                               |
| "ap                 | places lines from buffer 'a'                                                                 |
| COMMAND LINE EDIT   | TING                                                                                         |
| :%s/word/WORD       | Replaces first occurrence of word with WORD on every line of the file                        |
| :1,\$s/word/WORD/g  | From lines 1 to the end of the file change word to WORD (g means all occurrences on a line). |
| :1,23s/^word/WORD/  | From lines 1 to 23 replace "word" at the beginning of any line with "WORD"                   |
| :1,23s/word\$/WORD/ | From lines 1 to 23 replace "word" at the end of any line with "WORD"                         |
| :1,\$s/^//          | From lines 1 to the end of the file remove "" beginning any of those lines.                  |
| :g/word/d           | Does a "grep" to find lines with 'word', then deletes those lines                            |
| :1, $s/\$ and/g     | Replaces every occurrence of & (escaped) with "and"                                          |
| :g/word/p           | Does a "grep" to find lines with 'word', then prints those line<br>to the screen             |

| Project:                  | Issue Date: March 23, 2007 |  |
|---------------------------|----------------------------|--|
| Doc-ID: LAB-001           | <b>Version:</b> 1.0.0      |  |
| Title: Linux Lab Workbook | Page:Page 15 of 35         |  |

| :3,15s/^/\#      | Put a # at the beginning of lines 3 through 15                       |  |
|------------------|----------------------------------------------------------------------|--|
| :%s/\$/;         | Append a semicolon to the end of every line (note that "%" = "1,\$") |  |
| FILE OPERATIONS  |                                                                      |  |
| :r path\filename | read in the specified file starting on the next line                 |  |
| :w               | save                                                                 |  |
| :w filename      | save as filename                                                     |  |
| :wd              | save and quit                                                        |  |
| :d               | quit if no modifications since last save                             |  |
| :d;              | quit no matter what (without saving)                                 |  |
| :e filename      | edit another file without having to quit and restart vi              |  |

© 1998 Anthony Lawrence. All rights reserved.

This article is copyrighted material. You have permission to use it for any purpose, commercial or non-commercial, as long as it is kept intact and no modifications, additions, or deletions are made except as allowed herein.

You may publish it in paper or electronic form. That includes magazine, newsletters, and web pages, both internal and external, for profit or not. Banner ads and other graphics may be removed, but all other text, hyperlinks and copyright notices, including this, must remain. You may not delete text, alter it, or add to it in any way that does not clearly delineate what is yours and what comes from this site. You may alter fonts, font sizes and the like and reformat text as is appropriate for your use.

You may select specific paragraphs or sections, but if you do so, you must include this entire notice also, noting that you have not published the entire article, or simply note that the paragraphs you have published are part of a larger article and give the http address of the actual article.

This general permission specifically does NOT apply to test questions and answers.

Some articles at http://www.aplawrence.com and http://www.pcunix.com are copyrighted by other individuals or corporations; these paragraphs do not apply to those articles even if accidentally included.

We do appreciate being advised of any such use: Email: tony@aplawrence.com.

| Project:                  | Issue Date: March 23, 2007 |
|---------------------------|----------------------------|
| Doc-ID: LAB-001           | <b>Version:</b> 1.0.0      |
| Title: Linux Lab Workbook | Page:Page 16 of 35         |

# 4.0Lab One Answers

# 4.1 Using the Windows Client

1. Telnet to host

C:\>telnet reslx390.softwareag-usa.com\_

18. Provide user id and password when prompted

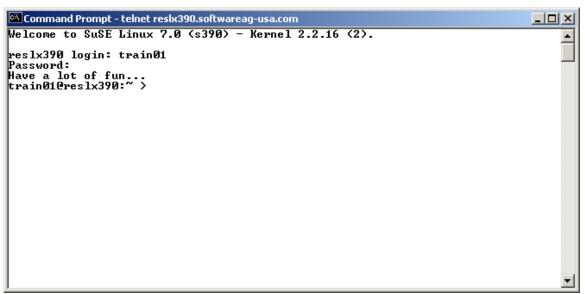

19. Logout or exit to terminate the session

| Project:                  | Issue Date: March 23, 2007 |
|---------------------------|----------------------------|
| Doc-ID: LAB-001           | <b>Version:</b> 1.0.0      |
| Title: Linux Lab Workbook | Page:Page 17 of 35         |

| 🖾 Command Prompt                                      |   |
|-------------------------------------------------------|---|
| Welcome to SuSE Linux 7.0 (s390) - Kernel 2.2.16 (2). |   |
| reslx390 login: train01<br>Password:                  |   |
| Have a lot of fun<br>train01@res1x390:~ > logout      |   |
| Connection to host lost.                              |   |
| c:<>_                                                 |   |
|                                                       |   |
|                                                       |   |
|                                                       |   |
|                                                       |   |
|                                                       |   |
|                                                       |   |
|                                                       | - |

# 4.2 Using Putty

1. Telnet to host

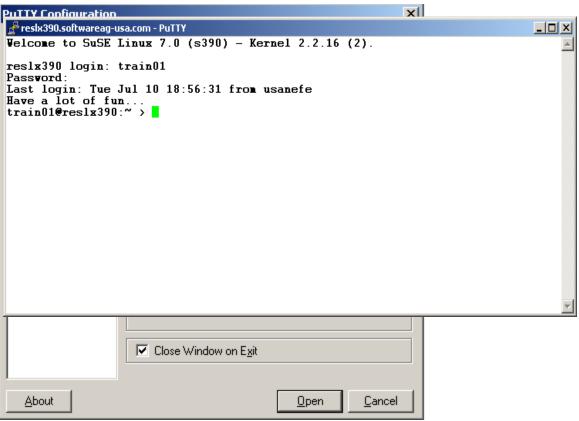

20. Provide user id and password when prompted

| Project: Issue Date: March 23, 2007 |                    |  |  |  |  |
|-------------------------------------|--------------------|--|--|--|--|
| Doc-ID: LAB-001                     | Version: 1.0.0     |  |  |  |  |
| Title: Linux Lab Workbook           | Page:Page 18 of 35 |  |  |  |  |

21. Logout or exit to terminate session

```
Presk390.softwareag-usa.com - PuTTY
Velcome to SuSE Linux 7.0 (s390) - Kernel 2.2.16 (2).
reslx390 login: train01
Password:
Last login: Tue Jul 10 18:56:31 from usanefe
Have a lot of fun...
train01@reslx390:~ > exit
```

| Project:                  | Issue Date: March 23, 2007 |
|---------------------------|----------------------------|
| Doc-ID: LAB-001           | Version: 1.0.0             |
| Title: Linux Lab Workbook | Page:Page 19 of 35         |

# 5.0Lab Two Answers

1. Get help on the ls command

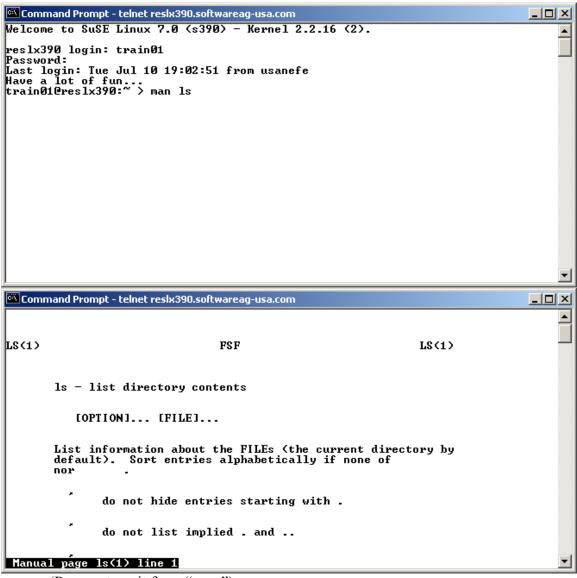

(Press g to exit from "man")

| Project:                  | Issue Date: March 23, 2007 |
|---------------------------|----------------------------|
| Doc-ID: LAB-001           | Version: 1.0.0             |
| Title: Linux Lab Workbook | Page:Page 20 of 35         |

22. Find out who else is on the system

| Command Prompt - telnet reslx390.s | oftwareag-usa.com                                                                                                    |   |
|------------------------------------|----------------------------------------------------------------------------------------------------|---|
| train010res1x390:~ > w             | Softwareag-usa.com<br>3 users, load average: 1.00, 1.00, 1.00<br>LOGINQ IDLE JCPU PCPU WHAT<br>2Jul 1 7days 0.40s 0.25s -bash<br>4:19pm 2:53m 0.69s 0.42s -bash<br>7:20pm 1.00s 0.71s 0.23s w |   |
|                                    |                                                                                                    |   |
|                                    |                                                                                                    | - |

23. What is your current directory

| 📉 Command Prompt - telnet reslx390.softwareag-usa.com |   |
|-------------------------------------------------------|---|
| train010res1x390:~ > pwd                              |   |
| /home/train01                                         |   |
| train01@res1x390:~ >                                  |   |
|                                                       | _ |
|                                                       |   |
|                                                       |   |
|                                                       |   |

24. Pipe the output of the ls -1 / command to ls.output and see what you get

| 🔤 Command Pro                | ompt - telnet     | reslx390     |                                             |  |
|------------------------------|-------------------|--------------|---------------------------------------------|--|
| train010res1<br>train010res1 |                   |              |                                             |  |
| total 88                     |                   | 040 13.040j  | pac                                         |  |
| drwxr-xr-x                   | 2 root            | root         | 4096 Nov 30 2000 bin                        |  |
| drwxr-xr-x                   | 2 root            | root         | 4096 Mar 27 00:48 boot                      |  |
| drwxr-xr-x                   | 2 root            | root         | 4096 Nov 29 2000 cdrom                      |  |
| drwxr-xr-x                   | 6 root            | root         | 12288 Jul 2 21:01 dev                       |  |
| drwxr-xr-x                   | 24 root           | root         | 4096 Jul 10 16:29 etc                       |  |
| drwxr-xr-x                   | 2 root            | root         | 4096 Nov 29 2000 floppy                     |  |
|                              | 29 root           | root         | 4096 Jul 10 16:29 home                      |  |
| drwxr-xr-x                   | 5 root            | root         | 4096 Feb 8 17:07 lib                        |  |
| drwxr-xr-x                   | 2 root            | root         | 16384 Nov 29 2000 lost+found                |  |
| drwxr-xr-x                   | 4 root<br>15 root | root<br>root | 4096 Jul 3 20:40 mnt<br>4096 Dec 5 2000 opt |  |
|                              | 50 root           | root         | 4076 Dec 5 2000 Opt<br>0 Jul 2 21:01 proc   |  |
| drwxxx                       | 4 root            | root         | 4096 Jul 6 19:53 root                       |  |
| drwxr-xr-x                   | 5 root            | root         | 4096 Mar 27 00:31 sbin                      |  |
| drwxr-xr-x                   | 6 root            | root         | 4096 Mar 27 01:42 suse                      |  |
| drwxrwxrwt                   | 5 root            | root         | 4096 Jul 13 00:04 tmp                       |  |
|                              | 22 root           | root         | 4096 Feb 22 14:45 usr                       |  |
|                              | 19 root           | root         | 4096 Nov 30 2000 var                        |  |
| train010res1                 |                   |              |                                             |  |
|                              |                   |              |                                             |  |
|                              |                   |              |                                             |  |
| J                            |                   |              |                                             |  |

| Project:                  | Issue Date: March 23, 2007 |
|---------------------------|----------------------------|
| Doc-ID: LAB-001           | Version: 1.0.0             |
| Title: Linux Lab Workbook | Page:Page 21 of 35         |

# 6.0Lab Three Answers

1. Use <u>ps -ef</u> to locate daemons

| 🖾 Comman            | d Promp        | t - telnel     | : res      | x390.sol       | twareag-us | a.com                |                                  |
|---------------------|----------------|----------------|------------|----------------|------------|----------------------|----------------------------------|
| 🚾 Comman            | d Promp        | t - telnet     | : res      | x390.sol       | twareag-us | a.com                |                                  |
|                     |                |                |            | -ef ¦          | grep -E    | "httpline            |                                  |
| root<br>tpd.conf    | 194<br>-D PEI  | 1<br>91. – D 9 | 0<br>19115 | Jul02          | ?          | 00:00:25             | /usr/sbin/httpd -f /etc/httpd/ht |
| root                | 198            | 1              | Ø          | Ju102          |            | 00:00:01             | /usr/sbin/inetd                  |
| www.run             | 209            |                |            | Ju102          | ?          | 00:00:00             | /usr/sbin/httpd -f /etc/httpd/ht |
| tpd.conf<br>train01 |                |                |            |                | pts/2      | 00-00-00             | grep -E http¦inet                |
| train010            |                |                | 6          | 17.34          | pts/2      | 00.00.00             | grep - E nuchimer                |
|                     |                |                |            |                |            |                      |                                  |
| at                  | 190            | 1              |            | Ju102          |            |                      | /usr/sbin/atd 💴                  |
| root                | 194            | 1              |            | Ju102          |            |                      | /usr/sbin/httpd -f /etc/httpd/ht |
| root<br>lp          | 198<br>206     | 1              | 9<br>0     | Ju102<br>Ju102 | 2          |                      | /usr/sbin/inetd<br>lpd Waiting   |
| wwwrun              | 209            | 194            |            | Ju102          |            |                      | /usr/sbin/httpd -f /etc/httpd/ht |
| root                | 234            |                | ŏ          | Ju102          | ?          |                      | /usr/sbin/snmpd -f               |
| root                | 241            | 1              | 0          | Ju102          | ?          | 00:00:14             | /usr/sbin/cron                   |
| root                | 276            | 1              |            | Ju102          |            | 00:00:00             | login root                       |
| root                | 318<br>328     | 276<br>1       |            | Ju102<br>Ju102 |            | 00:00:00<br>00:00:00 |                                  |
| root<br>db2as       | 328            | 328            |            | Ju102          |            | 00:00:00             |                                  |
| root                | 330            | 329            |            | Ju102          |            | 00:00:00             | db2qds                           |
| db2as               | 331            | 329            | Ø          | Ju102          | ?          | 00:00:00             | db2ipccm                         |
| db2as               | 332            | 330            |            | Ju102          |            |                      | Scheduler                        |
| db2as               | 333            | 329<br>329     |            | Ju102<br>Ju102 |            |                      | db2tcpcm                         |
| db2as<br>usanefe    | 334<br>769     |                |            | Ju102          |            |                      | db2tcpdm<br>setiathome -graphics |
| root                | 2842           | 1              |            | Ju103          |            |                      | /usr/sbin/rpc.mountd             |
| root                | 2843           | ī              |            | Ju103          | ?          |                      | /usr/sbin/rpc.nfsd               |
| root                | 20537          | 198            |            | 16:19          |            | 00:00:01             | in.telnetd: usanefe              |
| root                |                | 20537          |            |                | pts/1      | 00:00:00             | login usanefe                    |
| usanefe<br>root     | 20539<br>20900 | 20538          |            | 16:19<br>16:29 | pts/1<br>2 | 00:00:00             | -bash<br>/usr/sbin/nscd          |
| root                |                | 20900          |            | 16:29          | 2          |                      | /usr/sbin/nscd                   |
| root                | 20902          |                |            | 16:29          | ?          |                      | /usr/sbin/nscd                   |
| root                | 20903          |                | Ø          | 16:29          |            |                      | /usr/sbin/nscd                   |
| root                | 20904          |                |            | 16:29          |            |                      | /usr/sbin/nscd                   |
| root                | 20905<br>20906 |                |            | 16:29<br>16:29 |            |                      | /usr/sbin/nscd<br>/usr/sbin/nscd |
| root<br>root        | 20906          | 198            |            | 19:20          |            |                      | in.telnetd: usanefe              |
| root                |                | 21168          |            |                | pts/2      | 00:00:00             | login train01                    |
| train01             | 21170          | 21169          | Ø          | 19:20          | pts/2      | 00:00:00             | -bash                            |
| root                | 21196          | 241            |            | 19:30          |            |                      | [cron_ <defunct>]</defunct>      |
| train01             | 21220          |                | Ø          | 19:30          | pts/2      | 00:00:00             | ps -ef                           |
| train010            | resix35        | 10: >          |            |                |            |                      |                                  |

Or to be tricky...

| Project:                  | Issue Date: March 23, 2007 |
|---------------------------|----------------------------|
| Doc-ID: LAB-001           | <b>Version:</b> 1.0.0      |
| Title: Linux Lab Workbook | Page:Page 22 of 35         |

25. Use the <u>top</u> command to display system activity

| 🔍 Com         | 🚾 Command Prompt - telnet reslx390.softwareag-usa.com |       |      |         |       |         |      |       |      |        |         | _ 0     | ×              |  |
|---------------|-------------------------------------------------------|-------|------|---------|-------|---------|------|-------|------|--------|---------|---------|----------------|--|
|               | 4pm up 7<br>ocesses: 3                                |       |      |         |       |         |      |       |      |        | .05, 1  | . 01    |                |  |
| CPU s         | tates: Ø                                              | .9% u | ser, | . 51.4; | syst: | :em, 41 | 7.6% | nice, | 0.0% | idle:  |         |         |                |  |
| Mem:<br>Swap: | 257032K<br>387340K                                    |       |      |         |       |         |      |       | 7020 | 18K sl | urd, 12 |         | buff<br>cached |  |
| owap.         | 3013408                                               | av,   |      | .072N ( | useu, | 3002-   | 10 K | Iree  |      |        |         | 100401  | cacheu         |  |
|               | USER                                                  | PRI   | NI   | SIZE    |       | SHARE   |      |       |      |        |         | COMMAN  |                |  |
|               | usanefe                                               | 16    |      | 14864   | 14M   | 816     |      |       | 95.8 |        | 11402m  |         | home           |  |
|               | train01                                               | 2     | Ø    |         | 1028  | 856     |      | Ø     | 4.0  | 0.3    | 0:00    |         |                |  |
|               | root                                                  | Ø     | Ø    | 0       | 0     |         | SM   | Ø     | 0.1  | 0.0    |         | kupdat  | ;e             |  |
|               | root                                                  | Ø     | Ø    | 208     | 208   | 172     |      | Ø     | 0.0  | 0.0    |         | init    |                |  |
|               | root                                                  | Ø     | Ø    | Ø       | Ø     |         | SW   | Ø     | 0.0  | 0.0    |         | kmchec  |                |  |
|               | root                                                  | Ø     | Ø    | Ø       | Ø     | Ø       | SW   | Ø     | 0.0  | 0.0    |         | kf lusł | nd             |  |
|               | root                                                  | Ø     | Ø    | Ø       | Ø     | 0       |      | Ø     | 0.0  | 0.0    |         | kpiod   |                |  |
|               | root                                                  | Ø     | Ø    | 0       | 0     |         | Ś₩   | Ø     | 0.0  | 0.0    |         | kswapd  |                |  |
|               | bin                                                   | Ø     | Ø    | 496     | 496   | 420     |      | Ø     | 0.0  | 0.1    |         | portma  |                |  |
|               | root                                                  | Ø     | Ø    | 584     | 584   | 492     |      | Ø     | 0.0  | 0.2    |         | syslog  | rd 🛛           |  |
|               | root                                                  | Ø     | Ø    | 740     | 740   | 428     |      | Ø     | 0.0  | 0.2    |         | klogd   |                |  |
| 190           |                                                       | Ø     | Ø    | _556    | _556  | 480     |      | Ø     | 0.0  | 0.2    | 0:01    |         |                |  |
|               | root                                                  | Ø     | Ø    |         | 7444  | 7284    |      | Ø     | 0.0  | 2.8    |         | httpd   |                |  |
|               | root                                                  | Ø     | Ø    | 508     | 508   | 436     |      | Ø     | 0.0  | 0.1    |         | inetd   |                |  |
| 206           |                                                       | Ø     | Ø    | 768     | 768   | 668     |      | Ø     | 0.0  | 0.2    | 0:00    |         |                |  |
|               | www.run                                               | Ø     | Ø    |         | 7452  | 7288    |      | Ø     | 0.0  | 2.8    |         | httpd   |                |  |
|               | root                                                  | Ø     | Ø    |         | 1380  | 924     |      | Ø     | 0.0  | Ø.5    |         | snmpd   |                |  |
| 241           | root                                                  | Ø     | Ø    | 644     | 644   | 548     | 5    | Ø     | 0.0  | 0.2    | 0:14    | cron    |                |  |

| Project:                  | Issue Date: March 23, 2007 |
|---------------------------|----------------------------|
| Doc-ID: LAB-001           | <b>Version:</b> 1.0.0      |
| Title: Linux Lab Workbook | Page:Page 23 of 35         |

# 7.0Lab Four Answers

1. Find out what devices are mounted and what file systems are in use

| 🚾 Command Prompt - te | net reslx390.softwa                                 | reag-usa.co | m          |        |                      |          |
|-----------------------|-----------------------------------------------------|-------------|------------|--------|----------------------|----------|
| train010res1x390:~    | > df                                                |             |            |        |                      |          |
| Filesystem            | 1k-blocks                                           |             |            |        | Mounted on           |          |
| /dev/dasdb1           | 1984260                                             | 1335380     | 548084     |        |                      |          |
| /dev/dasdc1           | 2365528                                             | 1849912     |            |        |                      |          |
| /dev/dasdd1           | 2365528                                             | 1825176     | 420188     | 81%    | /suse                |          |
| /home/usanefe/Thin    |                                                     |             |            |        |                      |          |
|                       | 662122                                              | 662122      | 0          | 100%   | /mnt/ThinkBlue64/CD  | 1        |
| /home/usanefe/Thin    | kBlue64-7.1-di                                      |             |            |        |                      |          |
|                       | 259506                                              | 259506      | Ø          | 100%   | /mnt/ThinkBlue64/CD  | 2        |
| train010res1x390:~    |                                                     |             |            |        |                      |          |
| /dev/dasdb1 on / t    |                                                     |             |            |        |                      |          |
| proc on /proc type    |                                                     |             |            |        |                      |          |
| /dev/dasdc1 on /ho    |                                                     |             |            |        |                      |          |
|                       | /dev/dasdd1 on /suse type ext2 (rw)                 |             |            |        |                      |          |
| devpts on /dev/pts    | devpts on /dev/pts type devpts (rw,gid=5,mode=0620) |             |            |        |                      |          |
| /home/usanefe/Thin    | kBlue64-7.1-di                                      | sc1a.iso    | on /mnt/Tl | ninkB) | lue64/CD1 type iso96 | 60 (r    |
| w,loop=/dev/loop0)    |                                                     |             |            |        |                      |          |
|                       | kBlue64-7.1-di                                      | sc2.iso o   | n /mnt/Th: | inkBlu | ue64/CD2 type iso966 | 0 (rw    |
| ,loop=/dev/loop1)     |                                                     |             |            |        |                      |          |
| train010res1x390:~    | >                                                   |             |            |        |                      |          |
|                       |                                                     |             |            |        |                      |          |
|                       |                                                     |             |            |        |                      |          |
|                       |                                                     |             |            |        |                      |          |
|                       |                                                     |             |            |        |                      |          |
| 1                     |                                                     |             |            |        |                      | <u> </u> |

26. Examine a couple of /proc files using the more command

|                                                                    |                                                 |         |      | 90.softwareag-usa | a.com        |            |          |   |
|--------------------------------------------------------------------|-------------------------------------------------|---------|------|-------------------|--------------|------------|----------|---|
| trainØ                                                             | 10res1x                                         | 390:~ > | ls / | proc              |              |            |          |   |
| H                                                                  | 20539                                           | 21168   | 318  | 6                 | fs           | mdstat     | slabinfo |   |
| 114                                                                | 206                                             | 21169   | 328  | 769               | interrupts   | meminfo    | stat     |   |
| 128                                                                | 209                                             | 21170   | 329  | bus               | ioports      | misc       | swaps    |   |
| 132                                                                |                                                 | 21237   | 330  | cmdline           | kcore        | modules    | -        |   |
| 190                                                                | 20901                                           | 234     | 331  |                   | kcore_elf    | mounts     | sys      |   |
| 194                                                                |                                                 |         |      | config.gz         |              |            | tty      |   |
|                                                                    | 20902                                           | 241     | 332  | cpuinfo           | kmsg         | net        | uptime   |   |
| 198                                                                | 20903                                           | 276     | 333  | dasd              | ks yn s      | partitions | version  |   |
| P                                                                  |                                                 | 2842    | 334  | devices           | loadavg      | s390dbf    |          |   |
| 20537                                                              |                                                 | 2843    | 4    | dma               | locks        | scsi       |          |   |
|                                                                    |                                                 | 3       | 5    | filesystems       | lvm          |            |          |   |
| train0                                                             | 10res1x                                         | 390:~ > | more | /proc/cpuinf      | D            |            |          |   |
| vendor_id : IBM/\$390                                              |                                                 |         |      |                   |              |            |          |   |
| # processors : 1                                                   |                                                 |         |      |                   |              |            |          |   |
| bogomips per cpu: 164.24                                           |                                                 |         |      |                   |              |            |          |   |
| processor 0: version = FF, identification = 030950, machine = 7060 |                                                 |         |      |                   |              |            |          |   |
|                                                                    | train01@res1x390:"> more /proc/modules          |         |      |                   |              |            |          |   |
| nls_cp437 4112 2 (autoclean)                                       |                                                 |         |      |                   |              |            |          |   |
| isofs                                                              |                                                 |         |      | 260 2 (auto       |              |            |          |   |
| vfat                                                               |                                                 |         |      |                   | clean) (unus | ed)        |          |   |
| fat                                                                |                                                 |         |      |                   | clean) [vfat |            |          |   |
| ctc                                                                |                                                 |         |      |                   |              | -          |          |   |
|                                                                    | ctc 21200 1 (autoclean)<br>train010res1x390:~ > |         |      |                   |              |            |          |   |
| Crame.                                                             | reresix                                         | 370. /  |      |                   |              |            |          |   |
|                                                                    |                                                 |         |      |                   |              |            |          | - |
| <u> </u>                                                           |                                                 |         |      |                   |              |            |          |   |

| Project:                  | Issue Date: March 23, 2007 |
|---------------------------|----------------------------|
| Doc-ID: LAB-001           | <b>Version:</b> 1.0.0      |
| Title: Linux Lab Workbook | Page:Page 24 of 35         |

# 8.0Lab Five Answers

- 1. Explore the file system
  - <u>cd /</u>
  - <u>ls</u>
  - <u>cd ~</u>
  - <u>pwd</u>

| 🖾 Command Prompt - telnet resix39                    | 0.softwareag-usa.com |                             |   |
|------------------------------------------------------|----------------------|-----------------------------|---|
| train010res1x390:~ > cd /<br>train010res1x390:/ > 1s | lost+found opt ro    | oot suse usr<br>bin tmp var |   |
|                                                      |                      |                             | - |

| Project:                  | Issue Date: March 23, 2007 |
|---------------------------|----------------------------|
| Doc-ID: LAB-001           | Version: 1.0.0             |
| Title: Linux Lab Workbook | Page:Page 25 of 35         |

# 9.0Lab Six Answers

- 1. Explore your file system
  - Identify 1<sup>st</sup> level directories

| 🚾 Command Prompt - telnet                                                        | reslx390.softwareag-us | a.com                 |            |  |
|----------------------------------------------------------------------------------|------------------------|-----------------------|------------|--|
| train01@res1x390:~ ><br>bin cdrom etc<br>boot dev floppy<br>train01@res1x390:~ > | home lost+found        | opt root<br>proc sbin | usr<br>Var |  |

Locate a symbolic link

| Command Prompt - telnet reslx390.softwareag-usa.com |                            |                      |              |                                                         |   |
|-----------------------------------------------------|----------------------------|----------------------|--------------|---------------------------------------------------------|---|
| train010res]<br>total 10780                         | Lx390:~ > ]                | ls -1 ∕lib           |              |                                                         |   |
| drwxr-xr-x<br>lrwxrwxrwx<br>-rwxr-xr-x              | 2 root<br>1 root<br>1 root | root<br>root<br>root | 367598 Nov 3 | 2000 cpp -> /usr/bin/cpp<br>2000 ld-2.1.3.so            | _ |
| lrwxrwxrwx<br>-rwxr-xr-x                            | 1 root<br>1 root           | root<br>root         | 21498 Nov 3  | 2000 ld.so.1 -> ld-2.1.3.s<br>2000 libBrokenLocale.so.1 | 0 |

• Use the umask command to display the current default

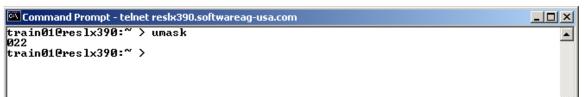

- 27. Create 3 files 'all', 'group', 'owner'
  - all give r/w permission to owner, group, and others
  - group give r/w permission to owner, group, and r/o to others
  - owner give r/w permission to owner, r/o to group, and none to others

| Command Prompt - telnet reslx390.softwareag-usa.com                                                |  |
|----------------------------------------------------------------------------------------------------|--|
| train010res1x390:~ > touch all group owner                                                         |  |
| train010res1x390:~ > 1s -1 all group owner                                                         |  |
| -rw-rw-rw- 1 train01 training 0 Jul 10 20:01 all                                                   |  |
| $-r_{\mu}-r_{\mu}-r_{-}$ 1 train01 training 0 Jul 10 20:01 group                                   |  |
| -rw-rw-r 1 train01 training 0 Jul 10 20:01 group<br>-rw-rr 1 train01 training 0 Jul 10 20:01 owner |  |
| train01@res1x390:" > chmod 0666 all                                                                |  |
|                                                                                                    |  |
| train010res1x390:~ > chmod 0664 group                                                              |  |
| train010res1x390:~ > chmod 0640 owner                                                              |  |
| train01 $e_{res}$ 1x390:" > 1s -1 all group owner                                                  |  |
|                                                                                                    |  |
| -rw-rw-rw- 1 train01 training 0 Jul 10 20:01 all                                                   |  |
| rw-rw-r 1 train01 training 0 Jul 10 20:01 group                                                    |  |
| rw-r 1 train01 training 0 Jul 10 20:01 owner                                                       |  |

| Project:                  | Issue Date: March 23, 2007 |  |  |
|---------------------------|----------------------------|--|--|
| Doc-ID: LAB-001           | <b>Version:</b> 1.0.0      |  |  |
| Title: Linux Lab Workbook | Page:Page 26 of 35         |  |  |

28. Create a directory 'test' under your home directory

- Create a file 'real.file' in this directory
- Create a symbolic link in your home directory to 'real.file' called 'symbolic.link'

| Command Prompt - telnet reslx390.softwareag-usa.com                                                                                                    |   |
|----------------------------------------------------------------------------------------------------|---|
| <pre>train01@res1x390:~ &gt; cd ~<br/>train01@res1x390:~ &gt; mkdir test<br/>train01@res1x390:~ &gt; cd test<br/>train01@res1x390:~ &gt; touch real.file<br/>train01@res1x390:~ &gt; ln -s test/real.file symbolic.link<br/>train01@res1x390:~ &gt; ls -1 test/real.file symbolic.link<br/>lrwxrwxrwx 1 train01 training 14 Jul 10 20:37 symbolic.link -&gt; test/re<br/>1.file<br/>-rw-rr 1 train01 training 0 Jul 10 20:36 test/real.file<br/>train01@res1x390:~ &gt;</pre> | • |

| Project:                  | Issue Date: March 23, 2007  |
|---------------------------|-----------------------------|
| Doc-ID: LAB-001           | <b>Version:</b> 1.0.0       |
| Title: Linux Lab Workbook | Page:         Page 27 of 35 |

# 10.0Lab Seven Answers

- 1. What shell are you using (see screen shot under "Invoke the C shell")
- 29. Editing the command line:
  - Scrolling through past commands: Use the up arrow and down arrow cursor keys
  - Inserting/deleting characters on command line: Use the <CTRL-U>, <DEL>, <INS> keys
  - Use the <CTRL-T> to correct spelling errors on the command line

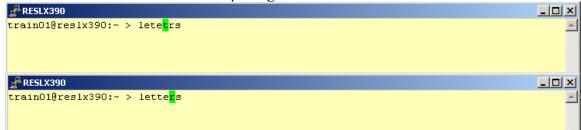

- 30. Try command completion:
  - Note what happens when you issue: <u>ls /etc/pro<TAB></u>
- 31. Invoke the C shell (and then exit)

```
RESLX390
train01@reslx390:~ > echo $SHELL
/bin/bash
train01@reslx390:~ > csh
reslx390 /home/train01> exit
exit
train01@reslx390:~ >
```

\_ 🗆 🗵

| Project:                  | Issue Date: March 23, 2007 |
|---------------------------|----------------------------|
| Doc-ID: LAB-001           | <b>Version:</b> 1.0.0      |
| Title: Linux Lab Workbook | Page:Page 28 of 35         |

# 11.0Lab Eight

1. Use the ls -a command to display directories

32. Use the -R option of 1s to display down file tree

```
🛃 RESLX390
train01@res1x390:~ > 1s -a
             .dayplan.priv .jazz
                                     .susephone
                                                    .xcoralrc
                                                                      group
                           .kermrc
                                     .tex
                                                    .xfm
              .dvipsrc
                                                                      owner
.Xdefaults
             .emacs
                           .lyxrc
                                     .uitrc.console .xinitrc
                           .muttre
                                                    .xserverrc.secure test
.Xmodmap
                                     .uitrc.vt100
             .exrc
             .gimprc
                           .nc keys .uitrc.vt102
.bash history .grok
                           .profile .uitrc.xterm
                                                    .xtalkrc
.bashrc
             .history
                           .seyon
                                     .urlview
                                                    .zsh
.dayplan
             .hotjava
                           .stonxrc .vimrc
                                                    a11
train01@res1x390:~ > ls -aR
. :
                                     .susephone
                                                    .xcoralrc
              .dayplan.priv .jazz
                                                                      group
              .dvipsrc
                           .kermrc
                                     .tex
                                                    .xfm
                                                                      owner
.Xdefaults
                           .lyxrc
             .emacs
                                     .uitrc.console .xinitrc
                        .muttrc .uitrc.vt100
.nc_keys .uitrc.vt102
                                     .uitrc.vt100 .xserverrc.secure test
.Xmodmap
             .exrc
             .gimprc
                                                    .xsession
.bash history .grok
                           .profile .uitrc.xterm
                                                    .xtalkrc
             .history
.hotjava
.bashrc
                           .seyon
                                     .urlview
                                                    .zsh
.dayplan
             .hotjava
                           .stonxrc .vimrc
                                                    all
./.grok:
 . . .
./.hotjava:
. .. properties
./.seyon:
. .. phonelist protocols script.CIS script.PCBoard script.QWK script.unix startup
./.xfm:
. .. Apps Graphics Hosts Toolbox magic xfmdev xfmrc
./test:
. .. real.file
train01@res1x390:~ > 🚦
```

| Project:                  | Issue Date: March 23, 2007 |
|---------------------------|----------------------------|
| Doc-ID: LAB-001           | <b>Version:</b> 1.0.0      |
| Title: Linux Lab Workbook | Page:Page 29 of 35         |

33. Use cat to display a file

```
RESLX390
                                                                                     - 🗆 ×
train01@res1x390:~ > cat .profile
                                                                                          ٠
# .profile is read for all login shells
# all other interactive shells will read .bashrc
# So read .bashrc also from .profile and make all changes to .bashrc.
# Then you should always have your correct setup.
test -z "$PROFILEREAD" && . /etc/profile
if test -f ~/.bashrc; then
        . ~/.bashrc
fi
#
# some people don't like fortune. If you have humor, please enable it by
# uncommenting the following lines.
#
#if [ -x /usr/bin/fortune ] ; then
#
    echo
#
     /usr/bin/fortune
#
     echo
#fi
train01@res1x390:~ >
```

| Project:                  | Issue Date: March 23, 2007 |  |
|---------------------------|----------------------------|--|
| Doc-ID: LAB-001           | <b>Version:</b> 1.0.0      |  |
| Title: Linux Lab Workbook | Page:Page 30 of 35         |  |

34. Use more to display a file one page at a time

```
🛃 RESLX390
                                                                                        _ 🗆 🗵
train01@res1x390:~ > more .bashrc
                                                                                             ٠
# Bash knows 3 diferent shells: normal shell, interactive shell, login shell.
\# \sim /. bashrc is read for interactive shells and \sim /. profile is read for login
# shells. We just let ~/.profile also read ~/.bashrc and put everything in
# ~/.bashrc.
test -z "$PROFILEREAD" && . /etc/profile
# Some people like DOS like aliases
if test -f /etc/profile.dos ; then
        . /etc/profile.dos
fi
#alias hilbert='finger @hilbert.suse.de'
#export EDITOR=/usr/bin/pico
#export NNTPSERVER=news.suse.de
# commands common to all logins
if ! [ $TERM ] ; then
    eval `tset -s -Q`
    case $TERM in
      con*|vt100) tset -Q -e ^?
       22
    esac
fi
#
# nearly no known program needs $TERMCAP - 'Slang'-programs get confused
# with a set $TERMCAP -> unset it.
# unset TERMCAP
# Some programs support several languages for their output.
# If you want them to use german, please uncomment the following line.
#export LANG=de DE.ISO-8859-1
```

- --More--(66%)
- 35. Erase the link 'symbolic.link', erase the 'test' directory and its contents, then erase the 'all', 'group', and 'owner' files.

```
RESLX390
train01@reslx390:~ > rm symbolic.link
train01@reslx390:~ > rm -rf test
train01@reslx390:~ > ls
all group owner
train01@reslx390:~ > rm all group owner
train01@reslx390:~ > ls
train01@reslx390:~ >
```

\_ 🗆 🗵

٠

| Project:                  | Issue Date: March 23, 2007 |
|---------------------------|----------------------------|
| Doc-ID: LAB-001           | <b>Version:</b> 1.0.0      |
| Title: Linux Lab Workbook | Page:Page 31 of 35         |

# 12.0Appendix C. How to Speak 'Strine

(Courtesy of www.twi.ch & http://australia-online.com/diction.html)

If you want to pass for a native of Australia try speaking slightly nasally, shortening any word of more than two syllables and then adding a vowel to the end of it, making anything you can into a diminutive (even the Hell's Angels can become mere bikies) and peppering your speech with as many expletives as possible.

# 12.1Common Words

## Arvo

Afternoon. "The Sarvo" means this afternoon, as in "Seeya the sarvo". On Xmas morning a lot of people go to the beach to test out their new prezzies. But by the early arvo, they're at home stuffing themselves with Chrissie din-dins!

## Avagoodweegend

Classic Aussie farewell comparable to American TGIF, basically means "Have a good weekend!"

## **Bend the Elbow**

To have a drink - pretty well self-explanatory!

## Bickie

Rhymes with "sticky". Literally means a biscuit, but Aussie bickies are more like American cookies, and American biscuits are more like Australian scones (pronounced like the "Fonz"!)... go figure!

## Bloody

Universal epithet: the great Australian adjective. Used to emphasize any point or story. Hence "bloody beauty"(bewdy!) or "bloody horrible" or even "absabloody-lutely"!

## Bludger

Lazy bastard, definitely an insult in Oz. Originally thought to be someone who lives off the earnings of a call girl. In conversation, the verb 'to bludge' is most commonly used like the US 'to bum' a cigarette.

## **Bob's Yer Uncle**

"Everything is OK" or "Everything's Sweet" or "Going according to plan". Similar phrase includes: "She's apples!"... Bob may refer to Australia's longserving Prime Minister, Sir Robert "Bob" Menzies.

## **Bon-Bons**

Christmas Crackers. Special party favours which are essential on the Christmas table. Shaped like big lollies, their contents always include a corny joke or

| Project:                  | Issue Date: March 23, 2007 |
|---------------------------|----------------------------|
| Doc-ID: LAB-001           | Version: 1.0.0             |
| Title: Linux Lab Workbook | Page:Page 32 of 35         |

riddle, small plastic toy and a paper party hat (which must be worn by all who attend Chrissie dinner, even guests)

#### Bonzer

Pronounced "bonza" - grouse, great, excellent.

#### **Boxing Day**

December 26th. Public holiday and traditional outdoor barbie day. Major Aussie sporting events kick off on this day including the 'Sydney to Hobart' and the 'Melbourne Test''.

#### Chew the Fat

To talk, engage in pleasant conversation, to have a chinwag.

#### Chook

Chicken. Often served barbecued at fancy turns (parties). If your hostess is befuddled and/or overcome by trying to do too many things at once, one might say she was "running around like a chook with its head cut-off!"

#### Chrissie

Christmas. By now you probably realize that Aussies like to shorten any words they can by adding an "o" or "ie" or "y". No bloke named Christopher would be called Chrissie, probably 'Chrisso' or 'Toffa'.

#### Crack a Tinnie

Means to open up a can of beer major pastime during Aussie silly season.

#### Dial

Face. If some says to put a 'smile on your dial' it basically means to cheer up, she'll be right, mate.

#### Dunny

The toilet, W.C., or bathroom. If someone busting to know where the dunny is, tell 'em to "follow their nose to the thunderbox".

#### Esky

Portable icebox or cooler - it's always a good idea to have one in the boot (trunk) of your car stocked with some cold ones (ice cold tubes) just in case the party's bar runs dry.

#### Fair Dinkum

Kosher, the real thing - as in "Fair Dinkum Aussie" (true blue Australian original). Often used by itself as a rhetorical question to express astonishment verging on disbelief ... "Fair Dinkum, mate?" (you' ve got to be kidding, haven't you?)

## Full as a Goog

Completely filled with food (and drink). A 'Goog' is an egg (sometimes called a "googie egg").

| Project: |                    | Issue Date | e: March 23, 2007 |
|----------|--------------------|------------|-------------------|
| Doc-ID:  | LAB-001            | Version:   | 1.0.0             |
| Title:   | Linux Lab Workbook | Page:      | Page 33 of 35     |

## **G'day**

Universal greeting, used anytime day or night, but never as a farewell. Pronounced "gud-eye", usually followed by "mate" (mite) or a typically strung-together "howyagoinallright" (= how are you today, feeling pretty good?)

### **Good Onya**

Omnipresent term of approval, sometimes ironic, offering various degrees of heartfelt congratulations depending on inflection. Indispensable during Aussie small talk - substitute "really, oh yeh, aha, etc."

### **Good Tucker**

Excellent food. After pigging out at Chrissie lunch, it's polite to tell your hosts how good the tucker was.

### Grouse

Rhymes with "house" and means outstanding, tremendous. Can be applied universally to all things social ... "grouse birds (women), grouse band, in fact, grouse bloody gay and hearty (great party!)"

## Happy as Larry

Fortunate, lucky. Who "Larry" is may forever be lost at the bottom of the Katherine Gorge.

#### Holls

Vacations or 'holidays'. Since most Aussies get at least 4 weeks 'holls' every year they usually take 2 or 3 of them at Chrissie which is our biggest family get together time (like US Thanksgiving).

#### Hooroo

Pronounced "who-roo"... means "see ya later", make sure you don't say g'day when meaning goodbye - it's a dead giveaway you're not a true blue Aussie battler!

#### Laughing Gear

Mouth. Common phrase is "Wrap your laughing gear around this one" i.e. Have a drink!

#### Lolly

A sweet or candy. But to "Do Your Lolly" means to get agitated and angry, similar to "Spit the dummie"

#### Mate

Friend, associate, or anyone you can't remember the name of

#### **Melbourne Test**

Game of cricket played by Australia's national cricko team versus visiting country usually starting on Boxing day. The game lasts for up to 6 days, and is watched religiously on the TV (like a 5 day Superbowl)

| Project:                  | Issue Date: March 23, 2007 |
|---------------------------|----------------------------|
| Doc-ID: LAB-001           | <b>Version:</b> 1.0.0      |
| Title: Linux Lab Workbook | Page:Page 34 of 35         |

### Ocker

Pronounced "ocka" - Typical uncultivated Australian, similar to American "redneck".

## Paralytic

Extremely drunk. Not good form too early on at a bash (party) especially if you end up having an "up & under" or "chunder" (puking or throwing-up while inebriated).

#### Plonk

Wine. Never used to describe the other main alcoholic beverage at an Australian social occasion - beer, i.e. the golden nectar, throat charmer, ice cold tube, etc.

#### **Poets Day**

Friday. Stands for P\*ss off early, tomorrow's Saturday.

### Prezzie

A present or gift. If you've been a good little vegemite you'll probably get lots of bonza prezzies.

## Pull your head In!

Use sparingly, since this equates a rather annoyed "shut up & mind your own business". Only say this to the host if you know you're leaving (or off like a bride's nightie).

#### **Raw Prawn**

Not necessarily an uncooked shrimp! If someone says "Don't come the Raw Prawn with me, mate" it basically means "Don't try to fool me or rip me off" or "Rack off Noddy, you're being a tad offensive".

## **Rels/Relos**

Relatives, The family members you probably only see every Christmas!

## Ripper

Pronounced "rippa" means beaut, tippy-tops, grouse - that bloke named "Jack" in the old Dart (England) was certainly not ripper!

## Sheila

Archaic term now only found in Paul Hogan movies

## Shout

To shout means to buy the next round (of drinks usually), so if someone says "It's your shout, mate" don't get vocal, just buy a couple of tinnies (cans of beer) and remain sociable, the next few drinks are someone else's responsibility!

## Silly Season

Traditional summer holiday period, kicking off in December and running through to our national holiday Australia Day, January 26th (similar to the US July 4th).

| Project:                  | Issue Date: March 23, 2007 |
|---------------------------|----------------------------|
| Doc-ID: LAB-001           | <b>Version:</b> 1.0.0      |
| Title: Linux Lab Workbook | Page:Page 35 of 35         |

## **Spit The Dummie**

A "dummie" is Australian for a child's pacifier. Your Hostess will not usually have cause to spit the dummie (completely lose her cool or go ballistic) if you and your mates can act like proper toffs (refined gentlemen) and enjoy the soiree!

### Starters

Australian for Hors D'oeuvres or "appetizers". Aussies call their appetizers "entrees". Also your first drink of the day, hence the ubiquitous question heard throughout the Silly Season: "What's for Starters?" Also commonly called a "Heart Starter".

### Strewth

Pronounced "sta-ruth". A general exclamation of disbelief or shock: i.e. "Strewth, would ya hava go at that, then?!" (My goodness, can you believe what we're seeing!?)

## Sydney to Hobart

World famous Australian ocean Yacht race that commences on Boxing Day in Sydney Harbour boats from all around the world race down the East Coast across Bass Strait to our Apple Isle, "Tassie" (Tasmania).

### The Go

The "rage" or current trendy thing. The latest trend in clothing or whatever is described as "all the go!"

## Whinge

Rhymes with "hinge" as in door! Means to complain incessantly or to "belly ache" (= "whine"). Whingers are not fun to have around and definitely not likely to be asked back again to the next party. If you must whinge, keep it amongst your good mates!